Open Source Ghidra The First Few Months

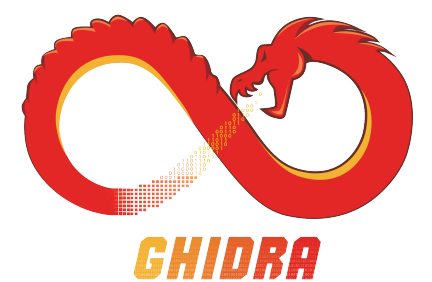

emteere ghidracadabra

Recon MTL 2019

# **Outline**

[Ghidra Overview](#page-2-0)

[New for 9.1: System Call Decompilation](#page-13-0)

[New for 9.1: Sleigh Development Tools](#page-27-0)

[Community Interaction](#page-46-0)

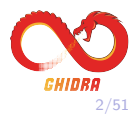

## Ghidra Overview

- Full-featured SRE framework created by NSA Research.
- In development for  $\sim$ 20 years.
- Primarily written in Java.
	- $\triangleright$  Some C/C++.
	- $\triangleright$  Can write scripts in Python.
- Designed for customizability and extensibility.
- Ghidra 9.0 publicly released March 2019.
- Source code released on Github April 2019.
- <www.ghidra-sre.org>
- <https://github.com/NationalSecurityAgency/ghidra>

<span id="page-2-0"></span>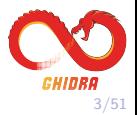

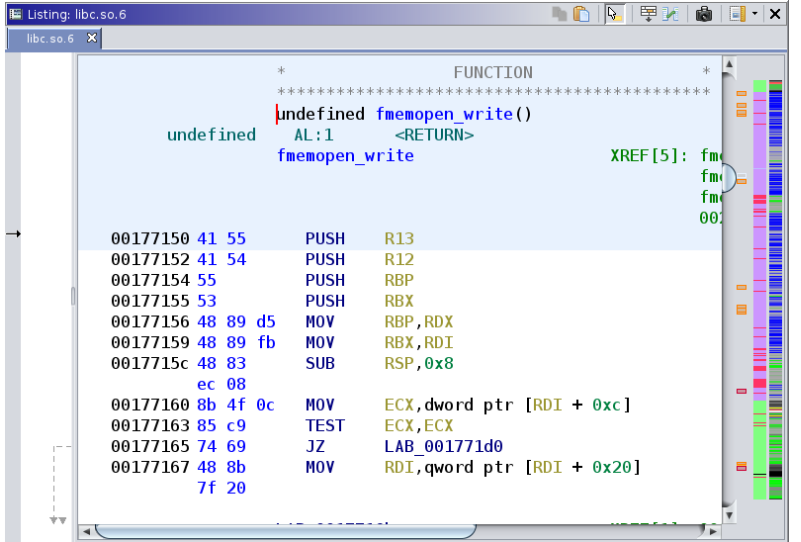

Disassembler

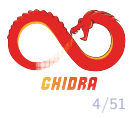

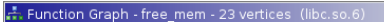

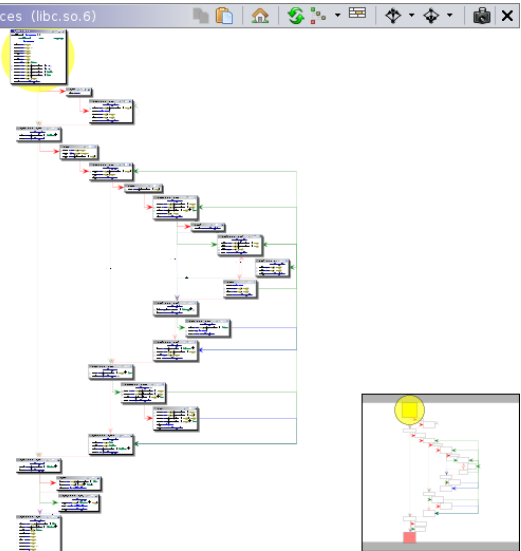

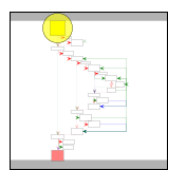

## Function Graph

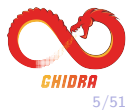

```
C. Decompile: fopen internal - (libc.so.6)
```

```
1
 \overline{2}FILE * _fopen_internal(char *param_1, char *param_2, int param_
 3
 \overline{4}\left\{ \right.5
     void * <i>ptr</i>.
 6
     long lVar1;
 \overline{7}FILE *pFVar2;
 8
 9
      ptr = malloc(0x228)if ( ptr != (void *)0x0) {
1011
        *(long *)(long)_{ptr} + 0x88) = (long)_{prr} + 0xe0;12
        IO no init( ptr, 0, 0, (long) ptr + 0xf0, IO wfile jumps);
13
        *(undefined8 *)((long) ptr + 0xd8) = 0x4ad400;
        _IO_new_file_init_internal(_ptr);
|1415
       lVar1 = _IO_new_file_fopen(__ptr,param_1,param_2,(ulong)(u
        if (1Var1 := 0) {
16
17pFVar2 = (FILE * ) fopen maybe mmap();
18
          return pFVar2;
19
        Y
20
        IO un link( ptr);
21
       free( ptr);
\frac{22}{1}Y
                                                                       ╹►
```
Decompiler

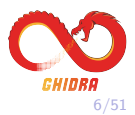

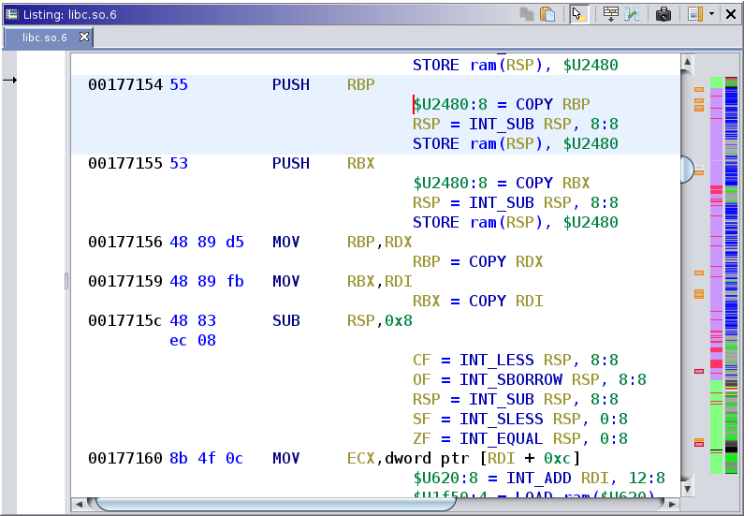

P-code: Ghidra's IR Specified Using SLEIGH Language

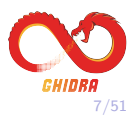

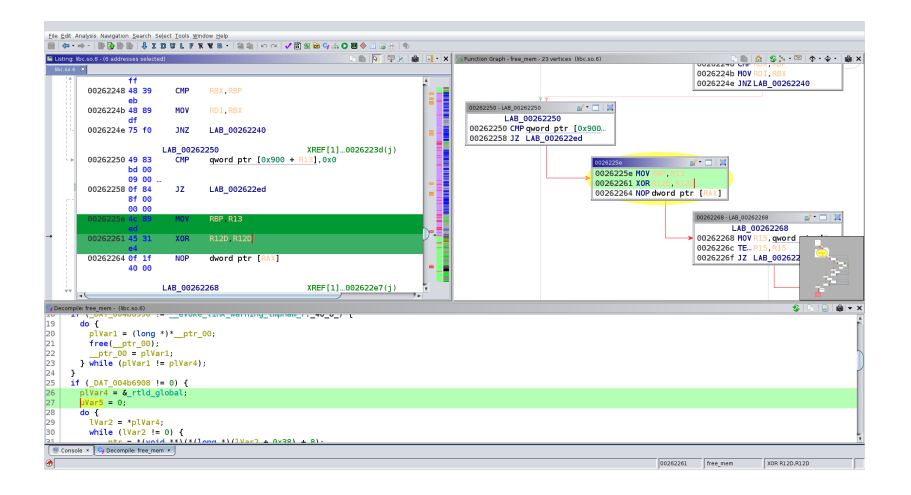

#### Connected Tools

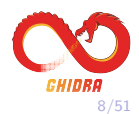

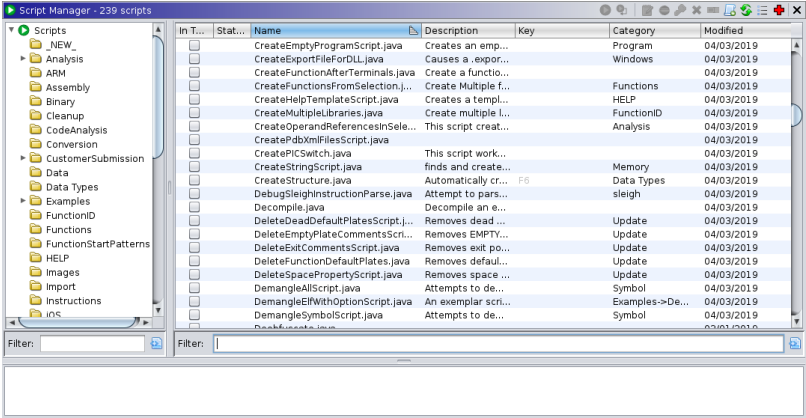

## Scripting in Java and Python

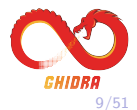

#### the current byte in current memory block or

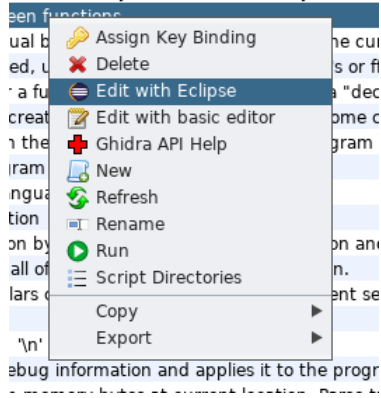

## Eclipse Integration

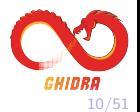

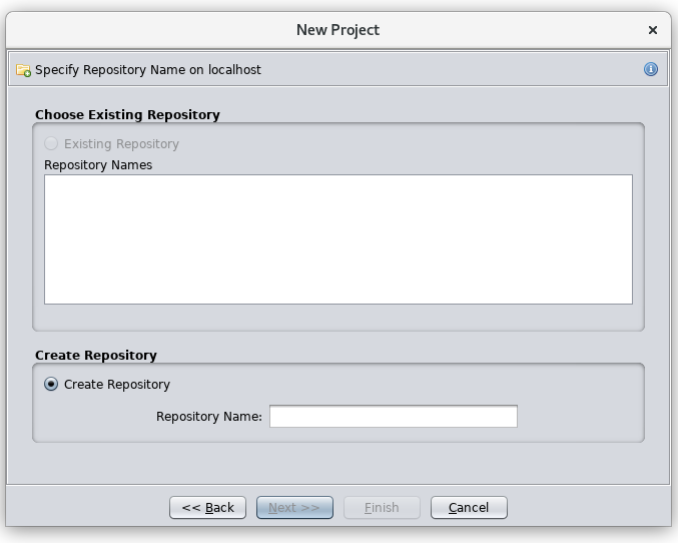

## Multi-user Server with Version Control

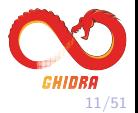

support]\$ ./analyzeHeadless ghidra://localhost/repo -import /usr/bin/\* -recursive -postScript MyScript.py

#### Batch Processing with the Headless Analyzer

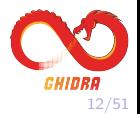

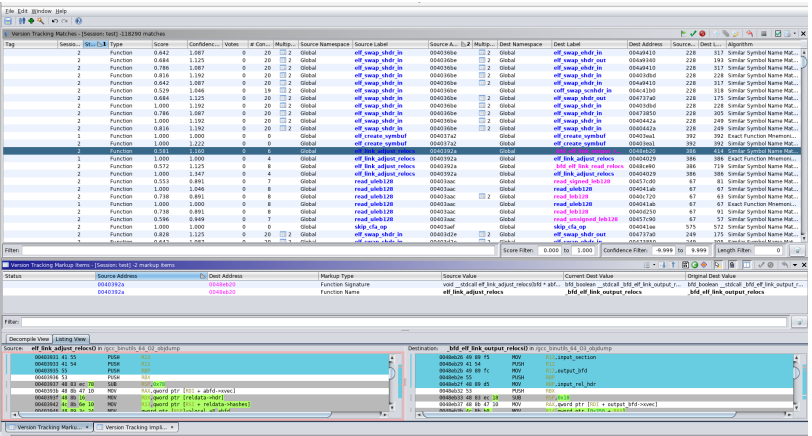

## Version Tracking Tool

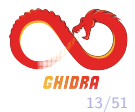

# New Features for 9.1

<span id="page-13-0"></span>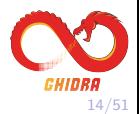

## Decompiling System Calls (syscalls)

- System calls are a way for a program to request a service from the operating system.
- Services include process control, file management, device management,...
- Typical implementation includes a native instruction and a register, which we'll call the system call register.
- When the instruction is executed, the value in the system call register determines which function is called.

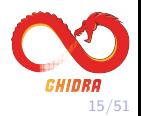

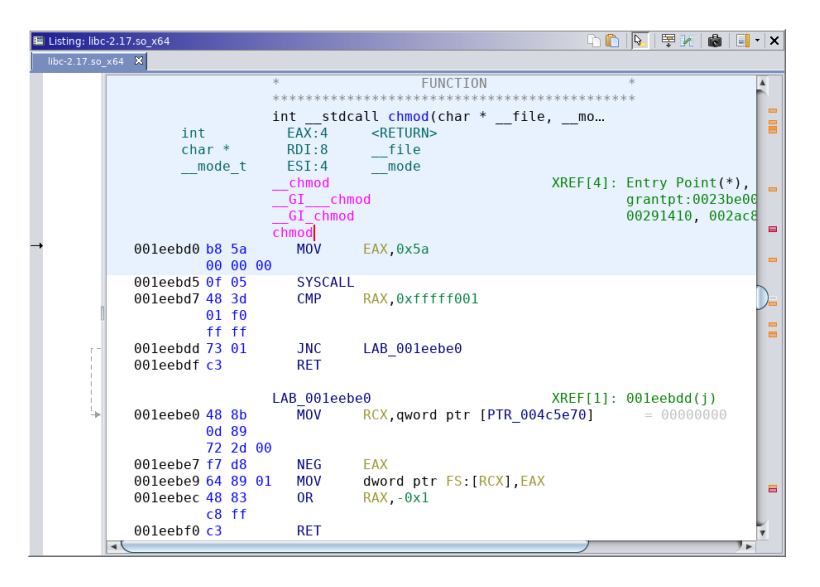

x64 Linux syscall

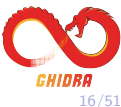

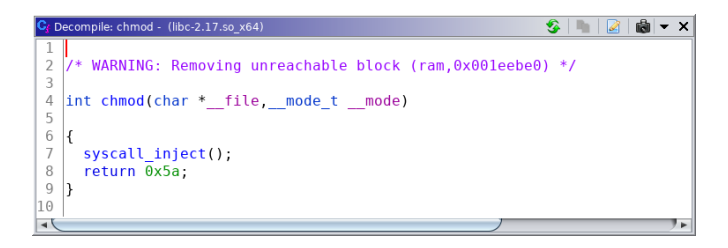

## System Calls as User-defined Operations

- In this example, the syscall instruction implemented with a pcodeop/CALLOTHER
- Such operators certainly have their uses, but not very satisfying in this case.

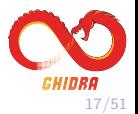

### Desired Behavior

- We'd like to see the correct function call in the decompiler:
	- $\blacktriangleright$  Correct name.
	- $\blacktriangleright$  Correct signature.
	- $\triangleright$  Correct calling convention.
- We'd also like to get cross-references

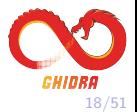

• Need dataflow analysis to determine value in syscall register.

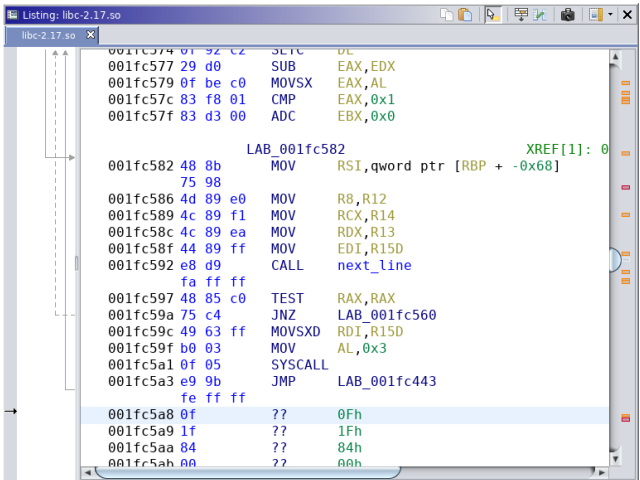

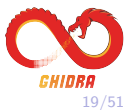

• Value in syscall register is not necessarily the syscall number defined in system header file.

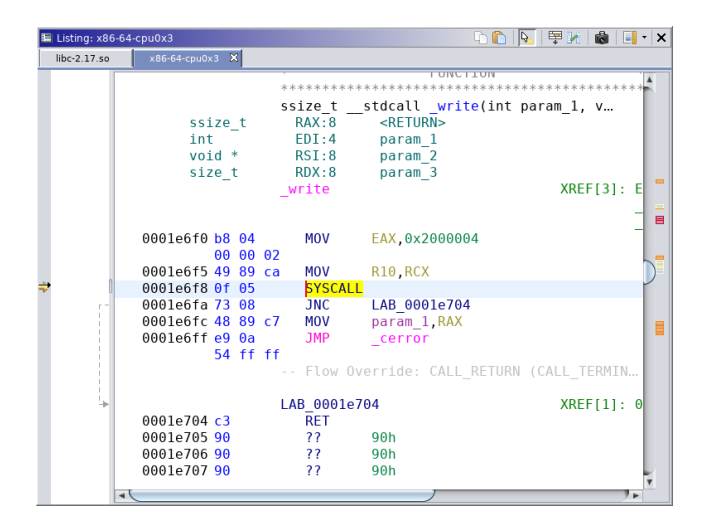

GHIDRA 20/51

## Additional Issues

- The system call register can be an OS decision not necessarily specified by ISA.
- System call numbers can change based on the OS version/service pack.
- System calls might have their own calling convention.
- There can be more than one native instruction used to make system calls (e.g., syscall and int 2e).
- Might not use a dedicated native system call instruction, e.g., system calls via CALL GS:[0x10].

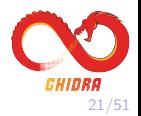

## Where to Put Them?

- In general, the code for system call targets is not in the program's address space.
- Where to put them in Ghidra?
- The OTHER space is used to store data from a binary that is not loaded into memory.
	- $\blacktriangleright$  E.g., the .comment section of an ELF file.
- In 9.1, we've made the decompiler aware of the OTHER space.
- Recommendation for system calls:
	- $\triangleright$  System call target should be in overlay(s) of the OTHER space.
	- $\triangleright$  Use the system call number as the address in the overlay.

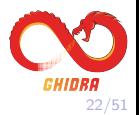

## How to Get There?

- OK, great, we have a place for system call targets.
- How do you get there?
- New feature: Overriding References.
- Basically, this allows you to intercept certain Pcode ops on their way to the decompiler and modify them.
	- $\triangleright$  Change CALLOTHER ops to CALL ops and set destination.
	- $\triangleright$  Change CALLIND to CALL ops and set destination.
	- $\blacktriangleright$  (plus a few others)
- See ResolveX86or64LinuxSystemCallsScript.java for an example.

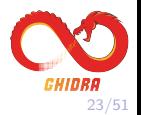

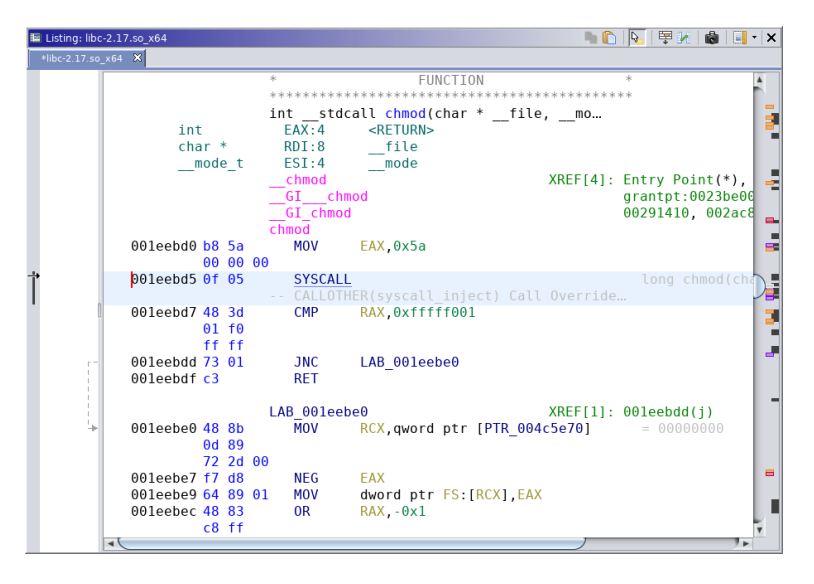

#### x64 Linux syscall with Overriding Reference

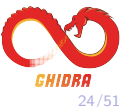

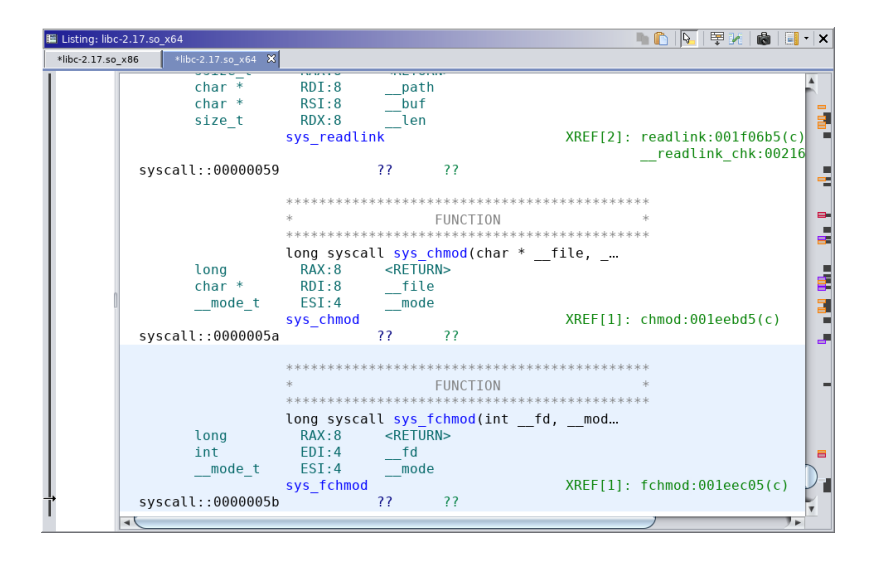

Functions in an Overlay of the OTHER Space

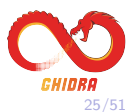

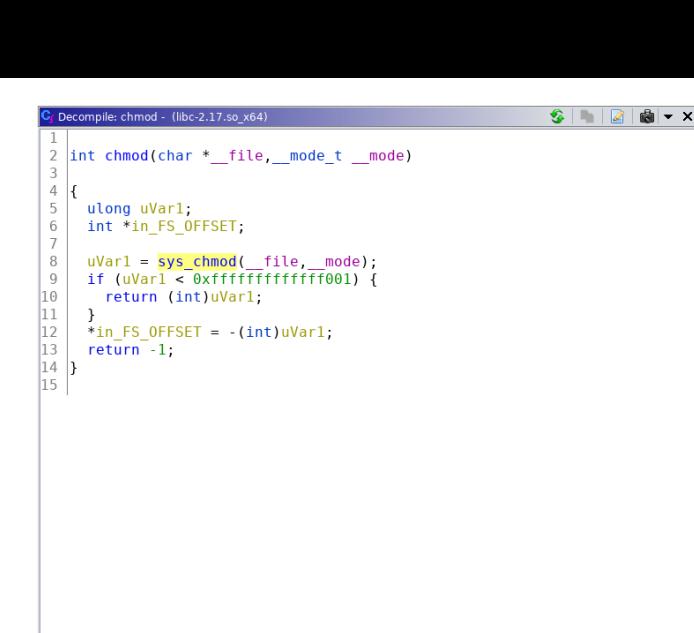

x64 Linux syscall Decompilation Ghidra 9.1 (after running script)

 $\rightarrow$ 

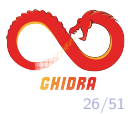

¶⊧.

## Future Work

- We'd like an analyzer to be able to do this (mostly) automatically.
- Ghidra has a notion of per-processor configuration (.pspec files) and per-compiler configuration (.cspec files).
- System call data doesn't quite fit this model.
- Ideally all the system call related configuration would be in one place.
- Working on a notion of an OS/environment configuration.
- This will have other applications in Ghidra as well.

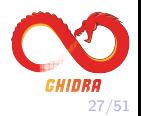

## Sleigh Development Tools

- Sleigh
- SleighEditor
- Sleigh P-Code Tests
- Additional Techniques
- General Sleigh Development

<span id="page-27-0"></span>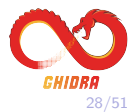

## Sleigh Processor Models

- Memory model
- Registers
- Display (printpiece)
- Decode patterns
- Semantics (Pcode)

```
define alignment=2:
define space ran
                         type=ram_space
                                              size=2:
define space reqister type=reqister space size=2:
define space ron
                         type=ram space
                                              size=3 wordsize=2 default:
ATOKENS
"define token opbyte (8)
    inn8 = (0.7)oplo = (0.3)ophi = (4.7)Area = (0.2)m = (0.2)# Registers
define reqister offset=0xFF00 size=8 ( C OV Z X A 1:
define register offset-OxFFOR size-4 | dB d1 d3 d5 d6 d5 a6 d5 d6 d5 an a1h d15 th size offset
attach variables [rn] [d0 d1 d2 d3 d4 d5 d6 d7]:
# macros
macro addflags(op1, op2) { C = carry(op1.op2) : }
macro resultflags(onl. on2) (Z = 001 == 0)
# Sub constructors - addressing modes
OP1: "#"imm8 is rn=2; imm8
                                   { \t{two:1 = imm8; export tmp; }}0P1: ( \text{immB}, X) is rn = 0 6 X; \text{immB} (\text{addr}: 2 = \text{zext}(\text{immB} + X); \text{tmp}: 2 = * : 2 \text{addr}; export *:1 tmp; )
Rel8: relAddr is imm8
                                   [ relAddr=inst next+imm8; ] { export *:1 relAddr; }
# Base constructors
:ADD A, rn is ophi=2 & A & rn { addflags(A, rn); A = A + rn; resultflags(A); }
:JZ Rel8 is ophi=6 & oplo=0; Rel8 { if (A = 0) goto Rel8; }
```
#### Build it and the tools just work Disassembly,Assembler(patch),Decompiler,Analysis...

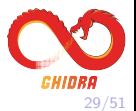

## Sleigh Processors

• Currently Included - evolving list

X86 16/32/64, ARM/AARCH64, PowerPC 32/64/VLE, MIPS 16/32/64/micro 68xxx, Java / DEX bytecode, PA-RISC, PIC 12/16/17/18/24, Sparc 32/64 CR16C, Z80, 6502, 8051, MSP430, AVR8, AVR32, and variants.

- Full Processor Contributions Tricore, MCS-48
- Extensions, Improvements, and Bugs ARM, PPC, 68xxx, AVR, PIC-16F, PPC, 6502, golang
- Seen in Development

SH-2, WebAssembly, Hexagon, Toshiba MeP-c4, Pic16F153xx, Arm4t-gba, NVIDIA Falcon, PowerPC 750CL/CXe, WDC-65816, RISC-V, TI TMS9900

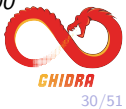

# Sleigh Files

- LDEF
- PSPEC
- CSPEC
- SLASPEC
- SLA
- Java Files
- Manual Index
- Pattern Files
- $\bullet$  Emulator<sup>new</sup>
- Sleigh P-Code Tests<sup>new</sup>

• 오는 Processors ARM [ghidra ghidra1 Emulator]  $\sqrt{m}$  > src/main/iava ▶ 品 > ghidra.app.plugin.core.analysis A dhidra.app.util.bin.format.elf.relocation ▼ 由 ghidra.program.emulation ARMEmulateInstructionStateModifier.java  $\overline{\mathbf{F}}$  = qhidra.test.processors ARM BE OD EmulatorTest.java  $\sqrt{g_{\text{th}}}$  > data  $\sqrt{3}$  > languages B ARM.cspec ARM.dwarf **B** ARM.Idefs **ARM.opinion B** ARM.pspec 鳥 ARM.sinc ARM8 le.sla **B** ARM8 le.slaspec ARMinstructions.sinc  $\blacktriangleright$   $\mathbb{Z}$  manuals **B** ARM.idx ▼ Capatterns ARM\_BE\_patterns.xml R ARM LE patterns.xml **x** patternconstraints.xml 图 build.xml  $\frac{1}{2}$   $\frac{1}{2}$  > src build.gradle

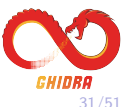

## Sleigh Editor

- Syntax Coloring
- Hover
- Navigation
- Code Formatting
- Validation
- Quick Fixes
- Renaming
- Find References
- Content Assist
- Sleigh Compiler Error Navigation

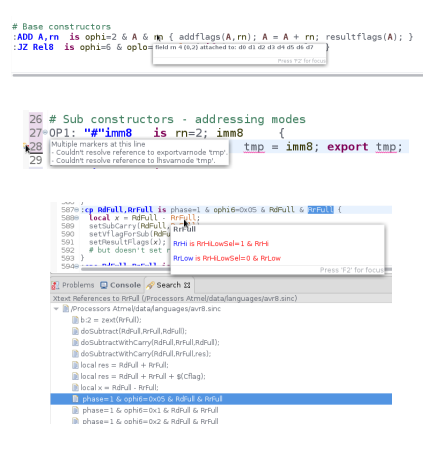

Xtext - DSL Framework for Eclipse Eclipse IDE for Java and DSL Developers - 2019-03

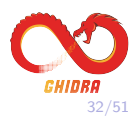

## Setting up Sleigh Editor - Xtext project

- Eclipse Help: Install New Software
	- ▶ Add Archive: GhidraSleighEditor.zip
- Convert GhidraScript to Xtext project

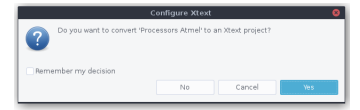

- $\blacktriangleright$  Allows for multi-file navigation
- Good for casual browsing
- $\triangleright$  Problem: all variables will be available (6502, PPC) quick-fixes will be slower
- Best: Import as new Java Project Ghidra/Processors/6502
- Large Sleigh projects can be slow AARCH64 85K LOC
- Use separate Eclipse

I

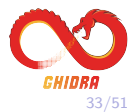

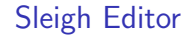

Quick Demo

After Edit - ReloadSleigh Script

Only works for some changes

No Structural changes - register, memory, pcodeop,. . .

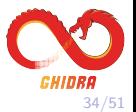

## Sleigh Editor - Future Features

- Better project integration
- Code-Mining auto-comment
- Navigation from Ghidra to SleighEditor in Eclipse
- Templates of common idioms
- More Hovers
- Conversion of number to different formats
- Syntax coloring in the printpiece
- Refactoring:

Extract common patterns to sub-constructor

• Instruction Pattern Match Documentation

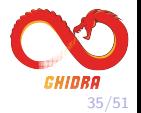

Sleigh P-Code Tests - Sleigh Testing Framework

- C code compiled for processor
- Small tests with known result
- General coverage of instructions emitted by C compilers
- Verifies core constructs Addressing Modes, Registers
- Pcode Emulator to Execute and Verify
- Repeatable regression testing
- Extendable needs more cowbell
- Special case code Assembly

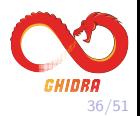

#### Sleigh P-Code Tests - Tricore in Eclipse

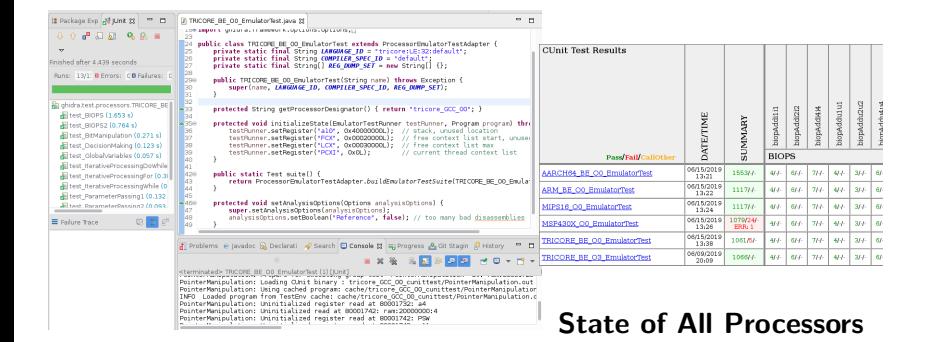

#### All Passing

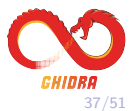

### Sleigh P-Code Tests - Example - Tricore

```
public class TRICOREEmulateInstructionStateModifier extends EmulateInstructionStateModifier
     Register FCX.PCXT.LCX.PSW.a10.a11.d8.a12.d12:
    public TRICOREEmulateInstructionStateModifier(Emulate.emu) {
         super(enu):
              registerPcodeOnBehavior("saveCallerState", new tricore SaveCallerState());
              registerPcodeOpBehavior("restoreCallerState", new tricore RestoreCallerState())
              cacheRegisters(emu):
    \lambda// Save Caller State, could be done in Poode
                                                                                                          • Contribution - mumbel
    private class tricore SaveCallerState implements OpRehaviorOther {
         public void evaluate(Emulate emu. Varnode outputVarnode, Varnode[] inputs) {
              int numA</math> <math>runA</math> <math>numA</math> <math>numA</if (numbros != 3) throw new LowlevelError(this.oetClass().oetName() + ": requir
                                                                                                                • Surprisingly well written
              MemoryState nemoryState = enu.oetMemoryState():
              BigInteger FCXvalue = nemoryState.getBigInteger(FCX);
                                                                                                                • Call Context Save/Restore
              // read the value at FCX, if get nothing, then assume just increment the FCX to
              long ea = ECXvalue.longValue();
              ea = ((e_0, f_0) by fffffnonn) << 12) | ((e_0, f_0) by fffff) << f_0}
                                                                                                              • TRICORE O0 EmulatorTest
              Address EA addr = emu.getExecuteAddress().getNewAddress(ea);
              AddressSpace addressSpace = emu.getExecuteAddress().getAddressSpace();
                                                                                                                • EmulateInstructionStateModifier// new FCX = M(EA, word);
              BigInteger new FCXvalue = nemoryState.getBigInteger(addressSpace, ea, 4, false)
              // if new FCX == 0, or not-initialized, then just increment FCX again
              if (new FCXvalue.equals(BigInteger.ZERO)) {
                  new FCXvalue = FCXvalue.add(BigInteger.ONE);
              // M(EA,16 * word) = {PCXI, PSW, A[10], A[11], D[8], D[9], D[10], D[11], A[12]
              byte[] outBytes = new byte[4*16];int index = 0;
              index += copyRegisterToArray(PCXI, PCXI,getBitLength()/8, nemoryState, outBytes
              index += copyRegisterToArray(PSW, PSW.getBitLength()/8, memoryState, outBytes,
              index += copyRegisterToArray(a10, 2 * a10.getBitLength()/8, memoryState, outByt
              index += copyRegisterToArray(d8, 4 * d8.getBitLength()/8, nemoryState, outBytes
              index += copyRegisterToArray(a12, 4 * a12.getBitLength()/8, memoryState, outByt
              index += convRegisterToArrav(d12, 4 * d12.oetRitLength()/8, memoryState, outByt
```
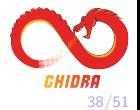

## Sleigh P-Code Tests - Debugging Sleigh

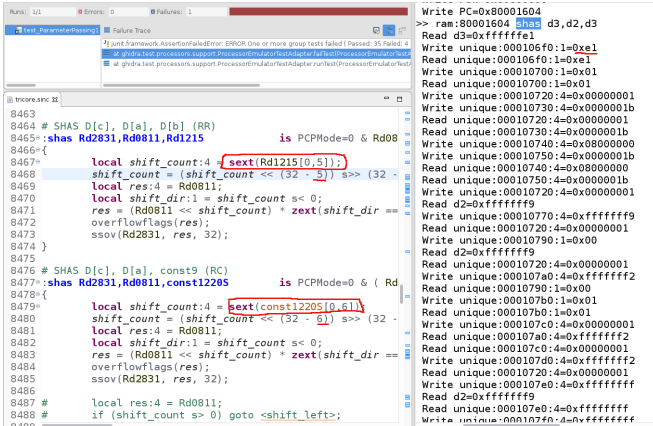

## Debug One Failing test - lots of output Directory - test-output / cache, logs, results

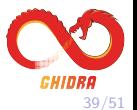

## Sleigh P-Code Tests - Debugging tests

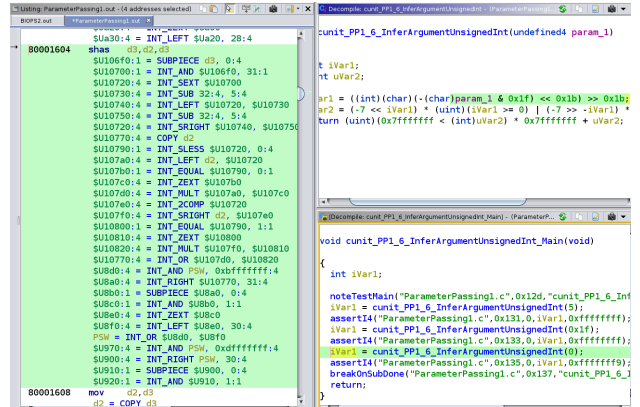

Match Unique to Read/Write 0x1f/0x1b should be 0x3f/0x1a, not extracting enough

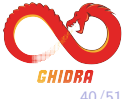

## InstructionInfo - Locating problems

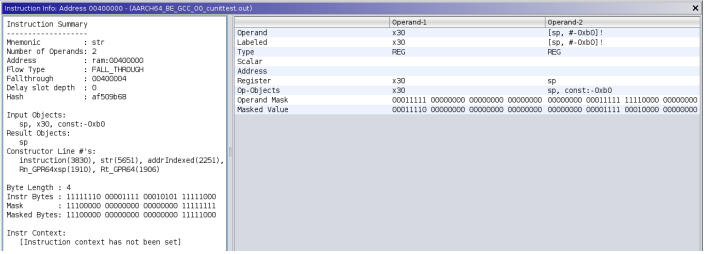

2249  $2250 \# pre indexed wheat$ 2251\*addrIndexed: "["^Rn\_GPR64xsp, "#"^simm9^"]!" 2252 is size. Ldstr & b 2729=7 & b 2425=0 & b 2121=0 & Rn GPR64xsp & simm9 & opc.indexmode=3 2253+{  $Rn$  GPR64xsp =  $Rn$  GPR64xsp + simm9; 2254<sup>8</sup> 2255 export Rn GPR64xsp;  $2256$  } 2257

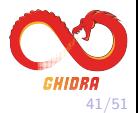

## External Disassembly Field

 $+$  | | |  $M_{\text{D}}$ **MOV MOV** TES CMC **MOV TMD** 

**MOV** 

CAL

CAL

- binutils wrapper gdis
	- $\blacktriangleright$  Acts as a server
- Other Disassemblers
	- $\blacktriangleright$  dump/scrape
	- $\triangleright$  code composer studio
- Verify, Debug, Mine

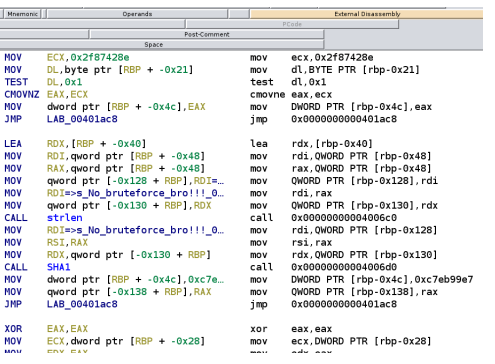

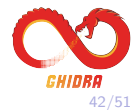

## Script - CompareSleighExternal

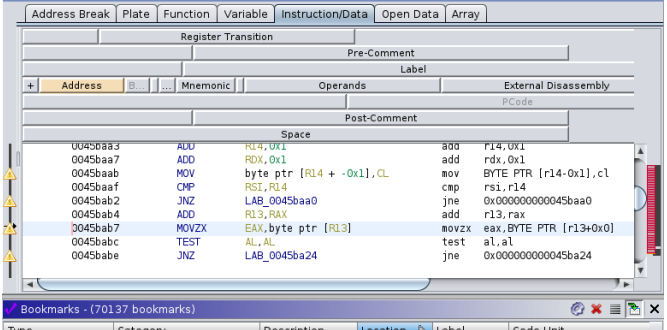

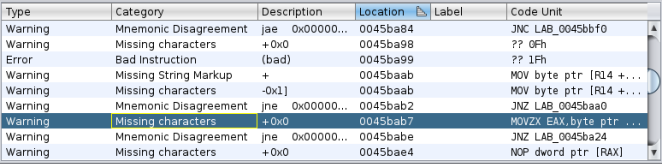

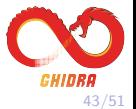

#### Script - DebugSleighInstructionParse

```
: {line# 4522} XOR <spec rm64>.<usimm8 64>
   decide on instruction bits: byte-offset=1, bitrange=(4,7), value=0x9, bytes=01001000,1000(1001)
      decendent constructors for decision node (complete tree dump ordered by line number):
      : {line# 3610} MOV <rm16>.<Real6>
      : {line# 3612} MOV <rm32>.<Rea32>
      : {line# 3614} MOV <rm64>, <Reg64>
   decide on context bits: bitrange=(2.3), value=0x2, context=10(10)0000.00100010.00000000.00100000
      decendent constructors for decision node (complete tree dump ordered by line number):
      : {line# 3614} MOV <rm64>,<Reg64>
   check pattern[1 of 1] instruction: {line# 3614} MOV <rm64>,<Req64>
      (byte pattern: mask=11111111.00000000.0000000.00000000
                 bytes[1-4]=10001001.11000111.01001000.10001001
                match-value=10001001.00000000.00000000.000000000 Matched
      ) - and -context pattern: mask=00110000.00000001.00000000.00000000
               context(0..31)=10100000.00100010.00000000.00100000
                   match-value=00100000.00000000.00000000.00000000 Matched
                     vexMode(15.15) == 0x0 Matchopsize(2,3) == 0x2 Match
      ) Hatched
      rm64: resolving...
        check pattern[1 of 2] rm64: {line# 1365} <Rmr64>
           byte pattern: mask=11000000.00000000.00000000.00000000
                    bytes [2-5]=11000111.01001000.10001001.10010101
                   match-value=11000000.00000000.00000000.00000000 Matched
           Rmr64: resolving...
               decide on context bits: bitrange=(13.13), value=0x0, context=10100000.00100(0)10.00000000.00100000
                  decendent constructors for decision node (complete tree dump ordered by line number):
                  Rmr64: {Line# 910} <r64>
               check pattern[1 of 1] Rmr64: {line# 910} <r64>
                  context pattern: mask=00000100.00000000.00000000.00000000
                         context(8..39)=00100010.00000000.00100000.00000000
                            match-value=00000000.00000000.00000000.00000000 Matched
                              rexBorefix(13.13) == 0x0 Matchr64: resolving...
                     r64: register RDI (size:8)
      Reg64: resolving...
         decide on context bits: bitrange=(11,11), value=0x0, context=10100000.001(0)0010.00000000.00100000
            decendent constructors for decision node (complete tree dump ordered by line number):
            Reg64: {line# 893} <reg64>
         check pattern[1 of 11 Reg64: {line# 893} <reg64>
            context pattern: mask=00010000.00000000.00000000.00000000
                   context(8..39)=00100010.00000000.00100000.00000000
                      match-value=00000000.00000000.00000000.00000000 Matched
                        rexRprefix(11, 11) == 0x0 Matchreg64: resolving...
               reg64: register RAX (size:8)
Prototype parse successful: MOV RDI, RAX
Instruction length = 3 bytes
Instr Mask: 11111000.11111111.11000000
Instr Value: 01001000.10001001.11000000
Op-0 Mask: 00000000.00000000.00000111
Op-0 Value: 00000000.00000000.00000111
0p-1 Mask: 00000000.00000000.00111000
Op-1 Value: 00000000.00000000.00000000 (DebugSleighInstructionParse.java:54)
```
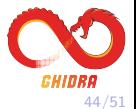

Developing a Sleigh Module - What's Good Enough?

- Disassembly
	- $\blacktriangleright$  Decode, Display, Flow instructions
- References
	- $\blacktriangleright$  Addressing modes
- Decompilation
	- All Data Flow, pseudoOp  $In/Out$ , Logic, Math
- Emulation EmulateInstructionStateModifier
- Theorem Proving Detailed effects
- Partial languages OK
	- $\triangleright$  Use unimpl, BadInstruction(), pseudoOp
- Speed up the Process Automate it
	- $\triangleright$  Scraping disassembly / PDF
	- $\triangleright$  Parse disassembly tables, XML descriptions

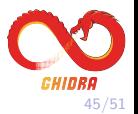

## Developing a Sleigh Module - Now What?

- Tune for decompilation calling convention
- Load format
	- $\blacktriangleright$  ELF, opinion for magic machinelD
- Tune for emulation Sleigh P-Code Tests
- Analyzers
	- $\triangleright$  Stock constant reference propagation can work well
	- $\triangleright$  Write specialized register propagation Page register
- Pattern Files recognize common patterns or key functions
- Variants Pointer checking, Control Flow Guard
	- **Decompiler Pcode UserOp injection**
	- $\triangleright$  Use context, Define, variants with Slaspec
- FID Files Static library pattern matching

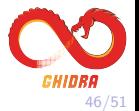

## Contacting Us

- The Ghidra team is on Github.
- @NSAGov on Twitter announces new releases.
- The Ghidra team is not on Twitter, reddit, Slashdot, VKontakte,. . .

<span id="page-46-0"></span>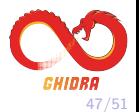

## Reporting Bugs

- Please report bugs!
- The perfect bug report includes:
	- 1. Source code.
	- 2. Relevant bytes from the binary.
	- 3. XML Debug Function Decompilation from decompiler.
	- 4. Stack trace if there is one.
- Often we need an entire function and surrounding instructions.
- Pictures work, but can limit triage.
- We reserve the right to ignore sketchy binaries :)

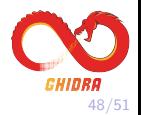

## www.ghidra-sre.org Stats (June 25)

- 9.0.0: 302k downloads
- 9.0.1: 36k downloads
- 9.0.2: 100k downloads
- 9.0.4: 42k downloads
- Site views: 10.6M
- Video hits: 751k

## Github Stats (June 25)

- 16145 stars
- 2019 forks
- 718 watching
- 608 issues, 272 open
- 111 pull requests, 35 open

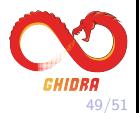

## References

- Xtext itemis.com, https://www.eclipse.org/Xtext/
- mumbel https://github.com/mumbel/ghidra/tree/tricore
- SleighEditor\_README.html, build\_README.txt

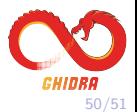

# Questions?

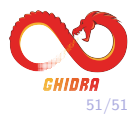